# <span id="page-0-0"></span>**Bulk share history set data**

#### **[Fluorine](https://docs.perspectium.com/display/fluorine)**

**History sets** in ServiceNow identify which particular records from an audited table contain historical information. History set records only contain a recent subset of historical information (within the past 30 days of inactivity). The following fields will be visible to you in list view for history sets:

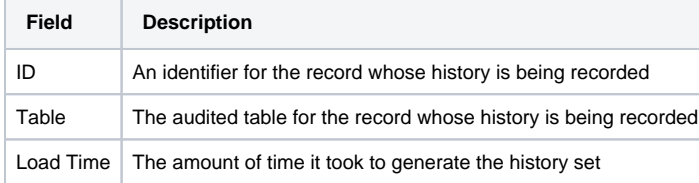

An **Include history set** option is available in both the bulk share form. Checking this option will share the history set data indicated in the table above for your selected table that you are bulk sharing.

For more information about ServiceNow history sets, see [history sets](https://docs.servicenow.com/bundle/istanbul-platform-administration/page/administer/security/concept/c_HistorySets.html) and [differences between audit and history sets](https://docs.servicenow.com/bundle/istanbul-platform-administration/page/administer/security/concept/c_DiffBtwnAuditHistSets.html).

#### **Prerequisites**

First, you will need to follow the steps to [get started with Replicator](https://docs.perspectium.com/display/fluorine/InstanceSync+for+ServiceNow+manual+setup) and [create a bulk share](https://docs.perspectium.com/display/fluorine/Create+a+ServiceNow+bulk+share).

#### **Procedure**

To share history set data for a bulk share, follow these steps:

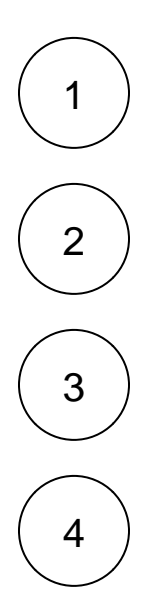

**Bulk Share** in the Filter Navigator on the upper left-hand side of the screen.

Log into your sharing ServiceNow instance and navigate to **Perspectium** > **Replicator** > **Bulk Share** or simply type and then click

Click the timestamp next to the name of the bulk share you want to share history set data for.

Under the **Additional Settings** tab, check the **Include history set** box.

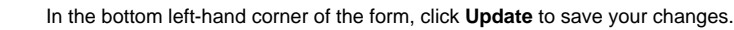

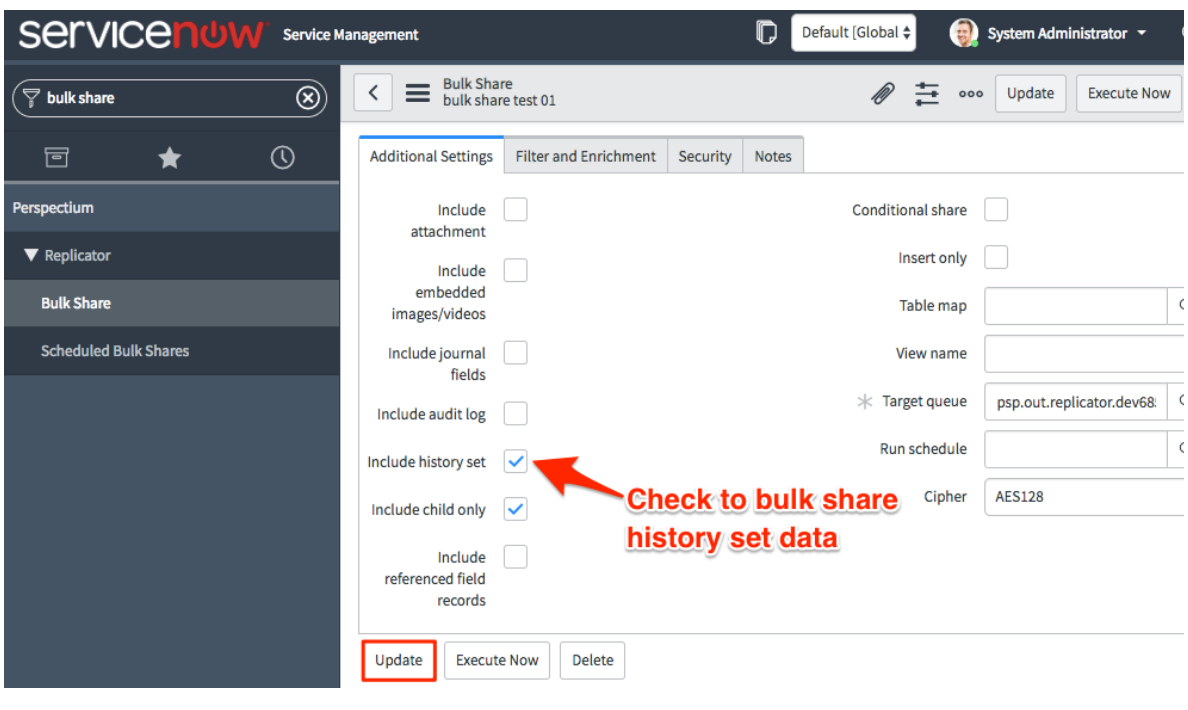

### **Similar topics**

- [Create a ServiceNow bulk share](https://docs.perspectium.com/display/fluorine/Create+a+ServiceNow+bulk+share)
- [Create a scheduled bulk share](https://docs.perspectium.com/display/fluorine/Create+a+scheduled+bulk+share)
- [Bulk share history set data](#page-0-0)
- [Copy bulk share configurations](https://docs.perspectium.com/display/fluorine/Copy+bulk+share+configurations)
- [Disable bulk sharing of child records](https://docs.perspectium.com/display/fluorine/Disable+bulk+sharing+of+child+records)

## **Contact Perspectium Support**

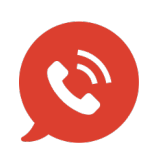

**US: [1 888 620 8880](tel:18886208880) UK: [44 208 068 5953](tel:442080685953) [support@perspectium.com](mailto:support@perspectium.com)**